# みんなの算定 マニュアル 事業者の方向け

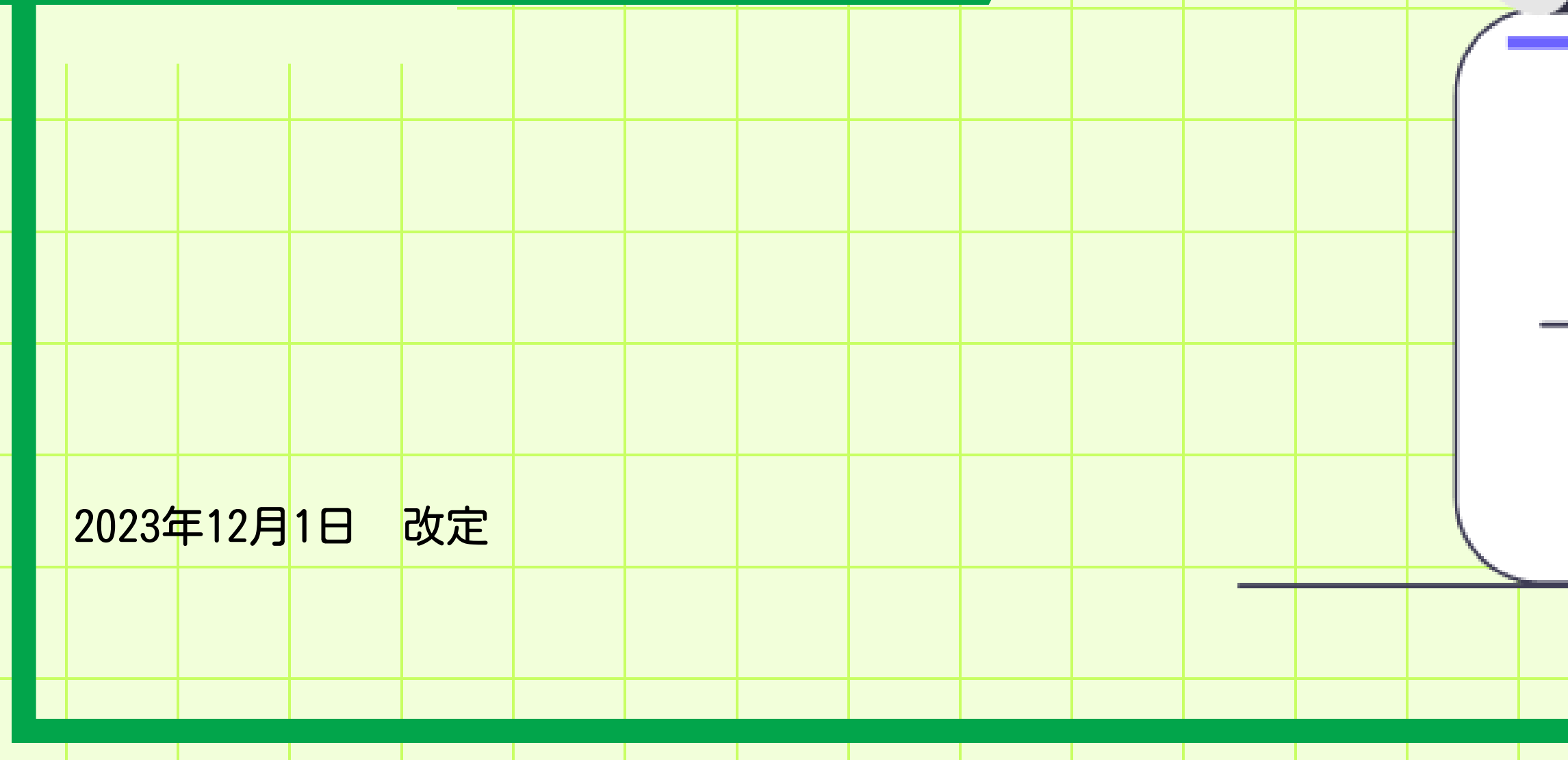

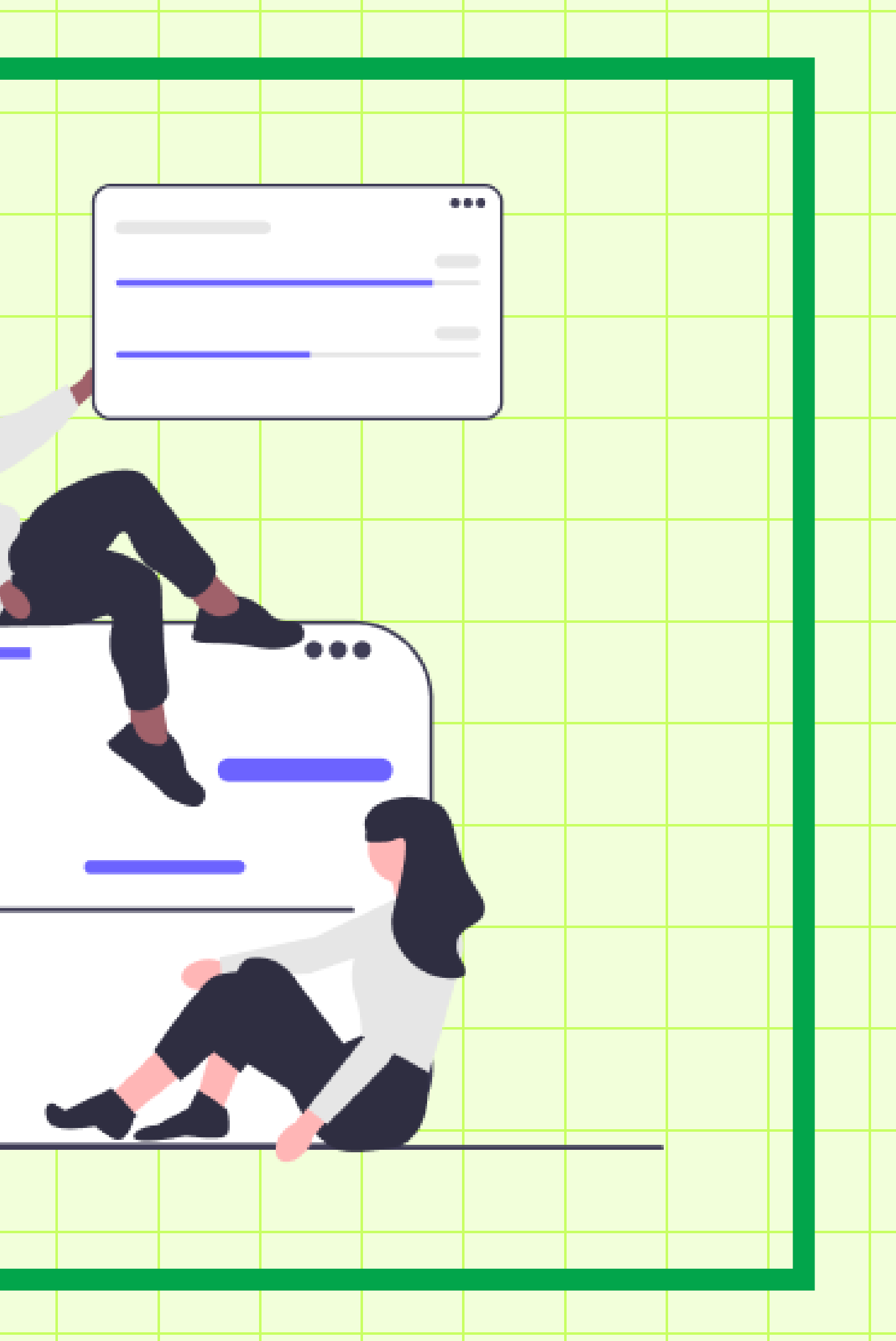

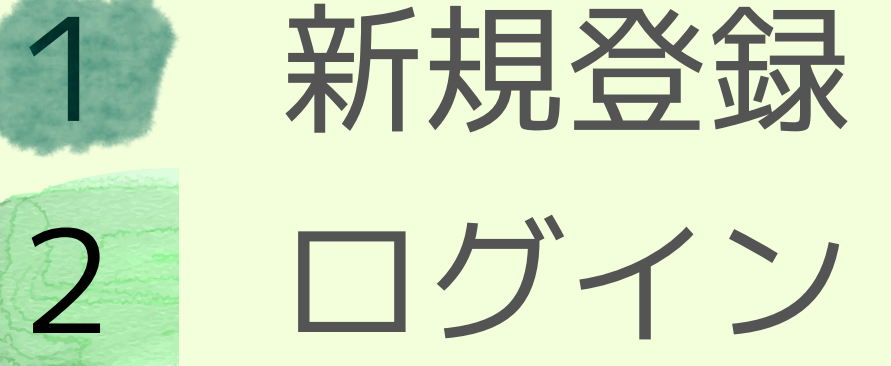

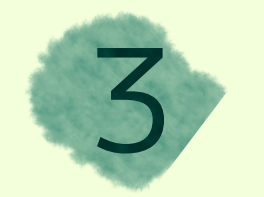

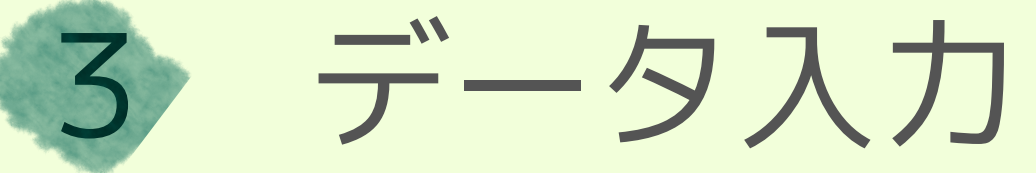

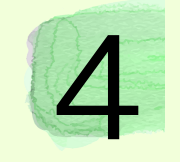

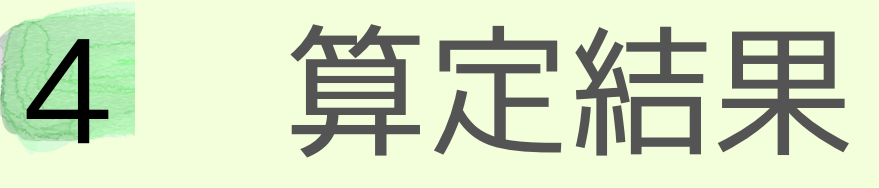

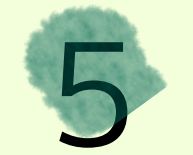

基本情報変更

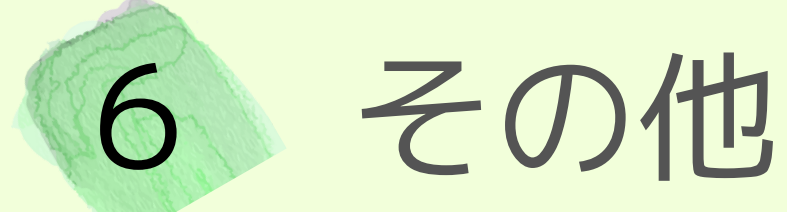

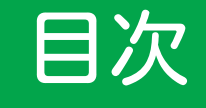

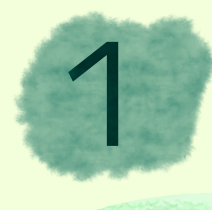

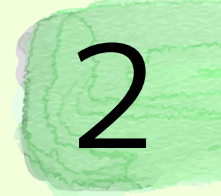

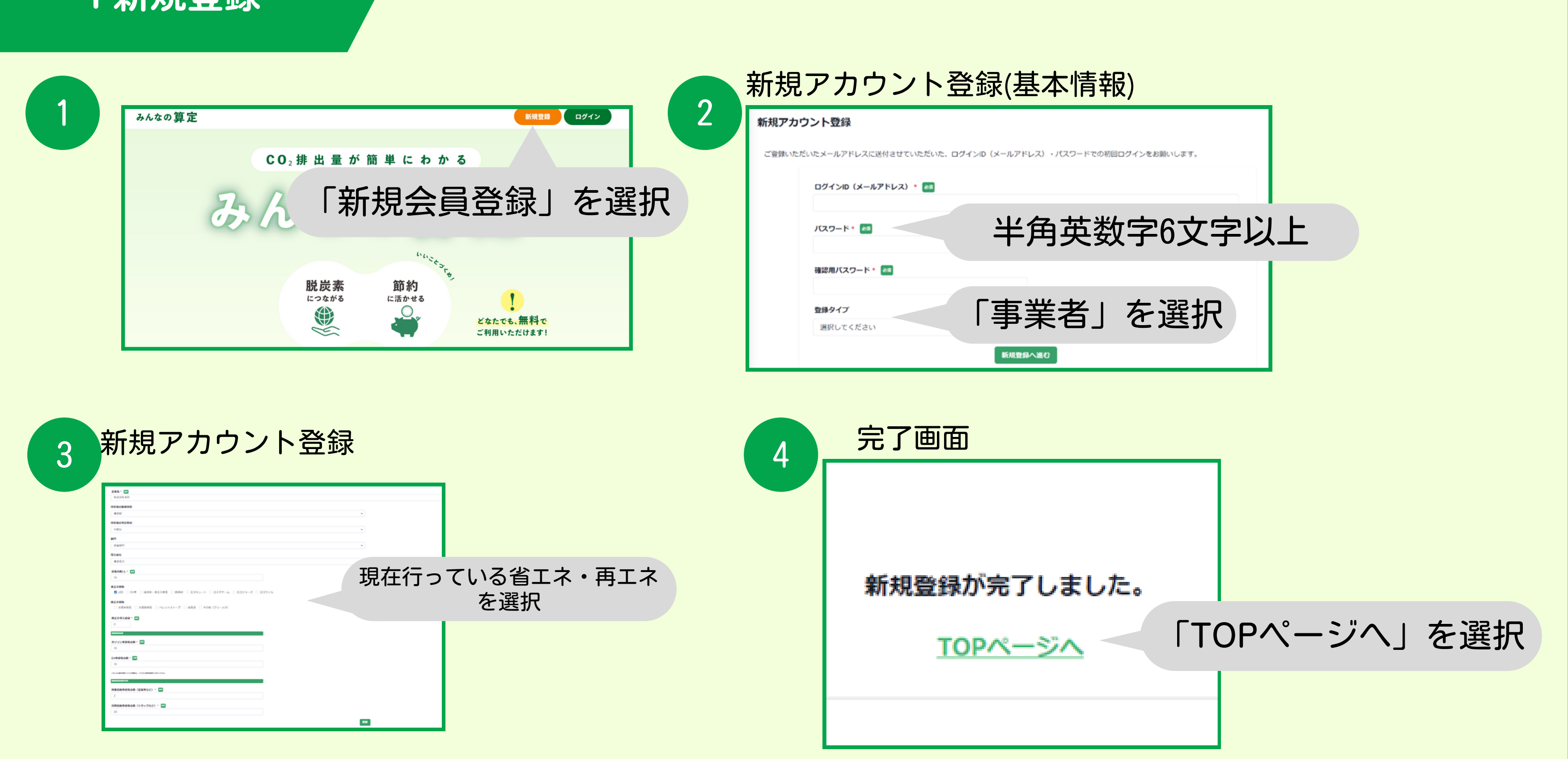

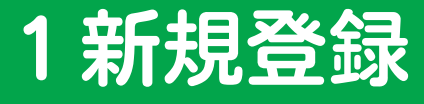

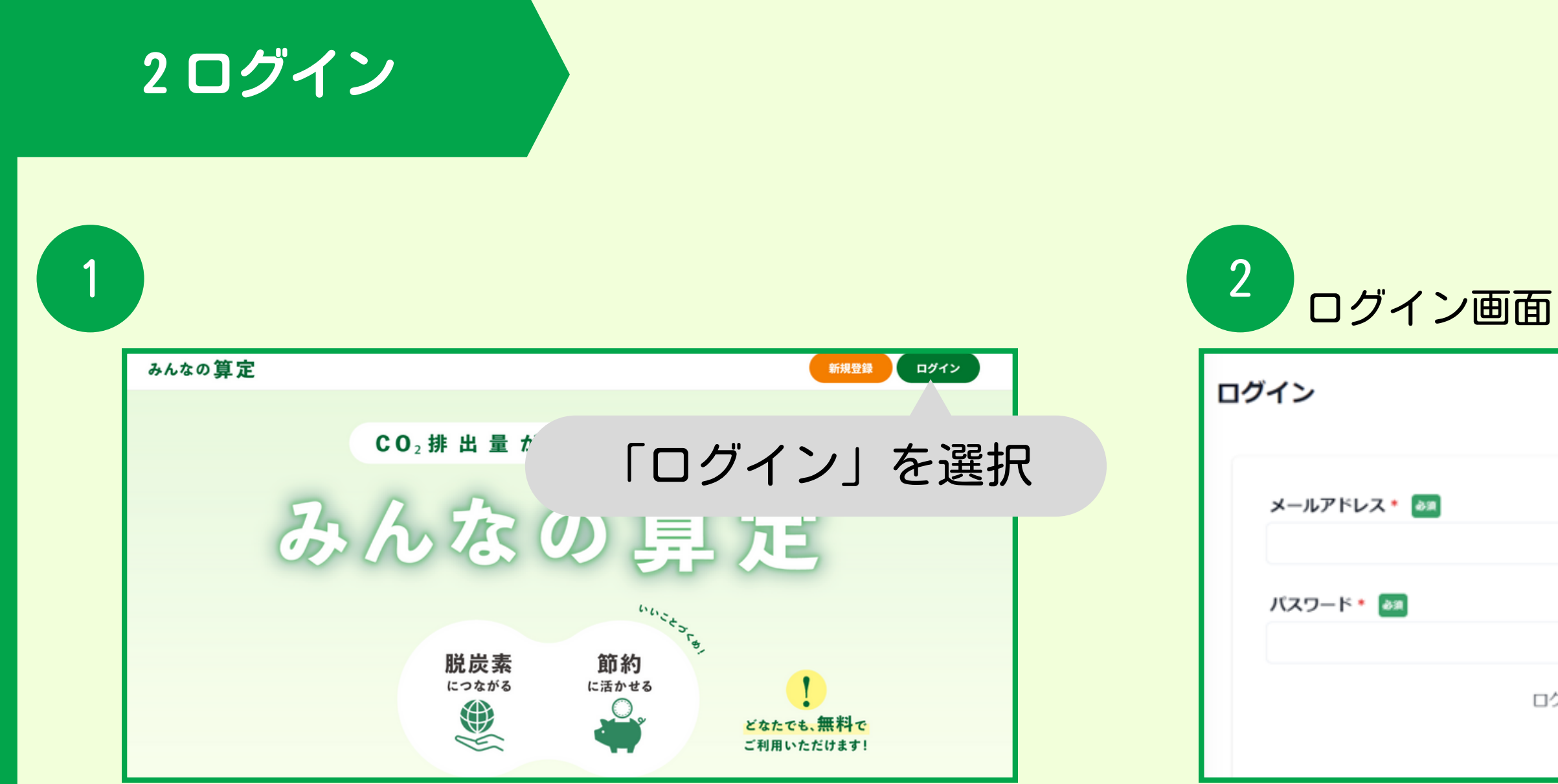

### 新規登録で設定した メールアドレスとパスワードを入力

ログインID・パスワードをお忘れの方はこちら

ログイン

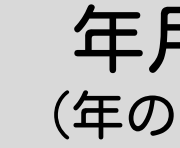

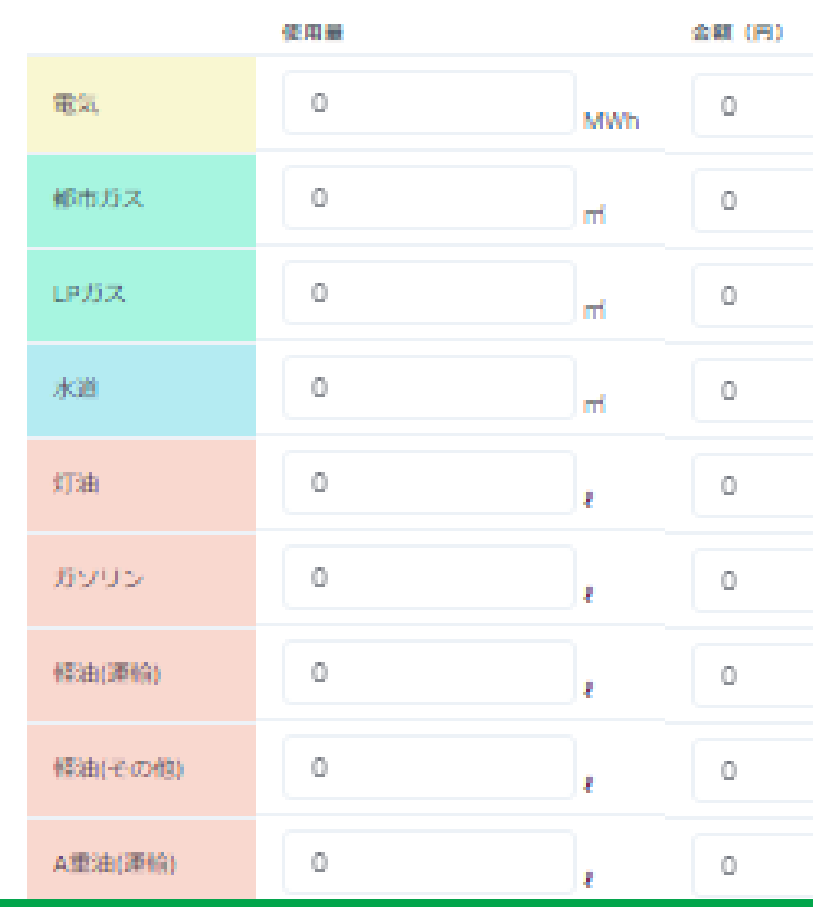

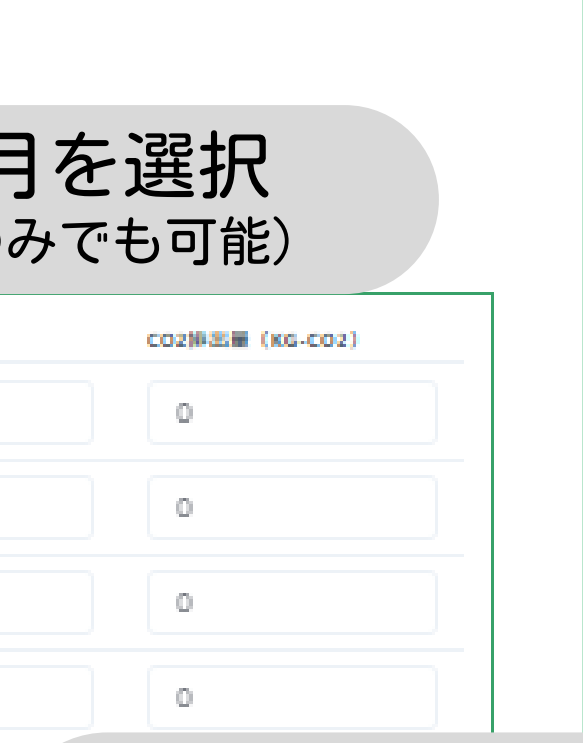

 $\mathbb{O}^-$ 

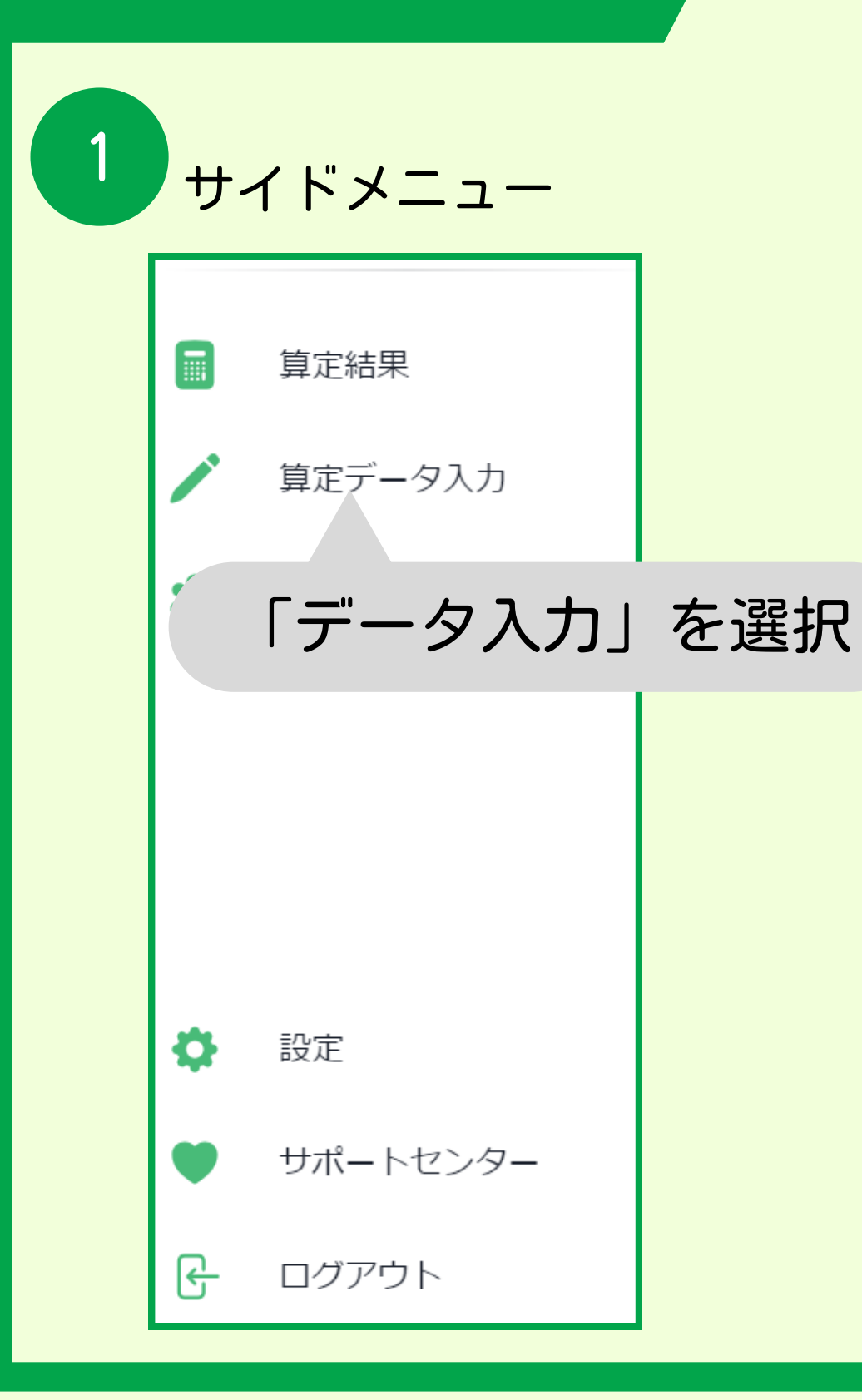

### 月々のエネルギー・金額を入力 (おおよそでも可)

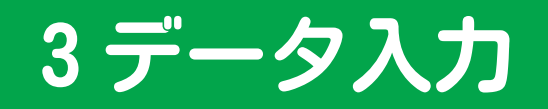

サイドメニュー データ入力

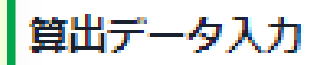

### 入力する年·月を選ぶ

年ごとでも月ごとでも入力できます。

2023  $\cdot$   $\neq$  12  $\cdot$   $\neq$ 

3

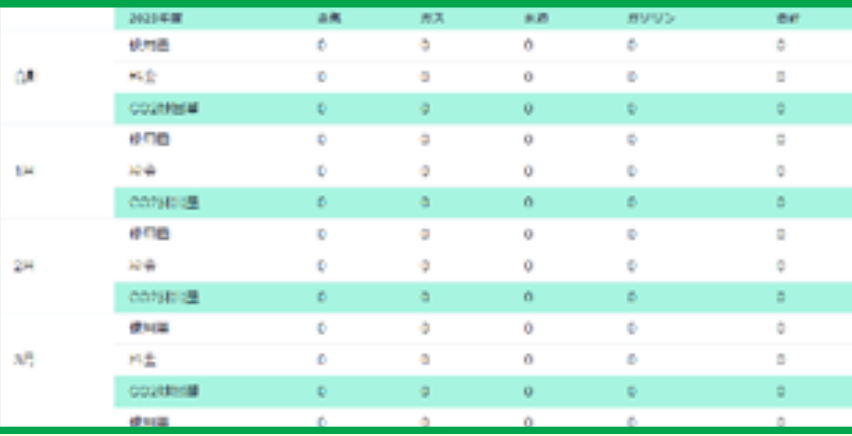

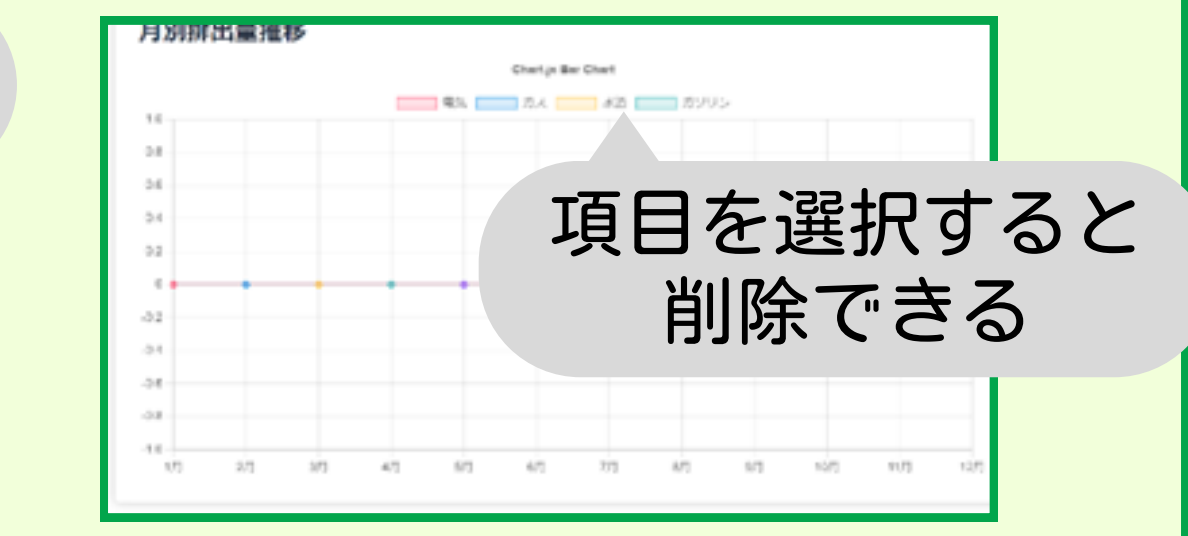

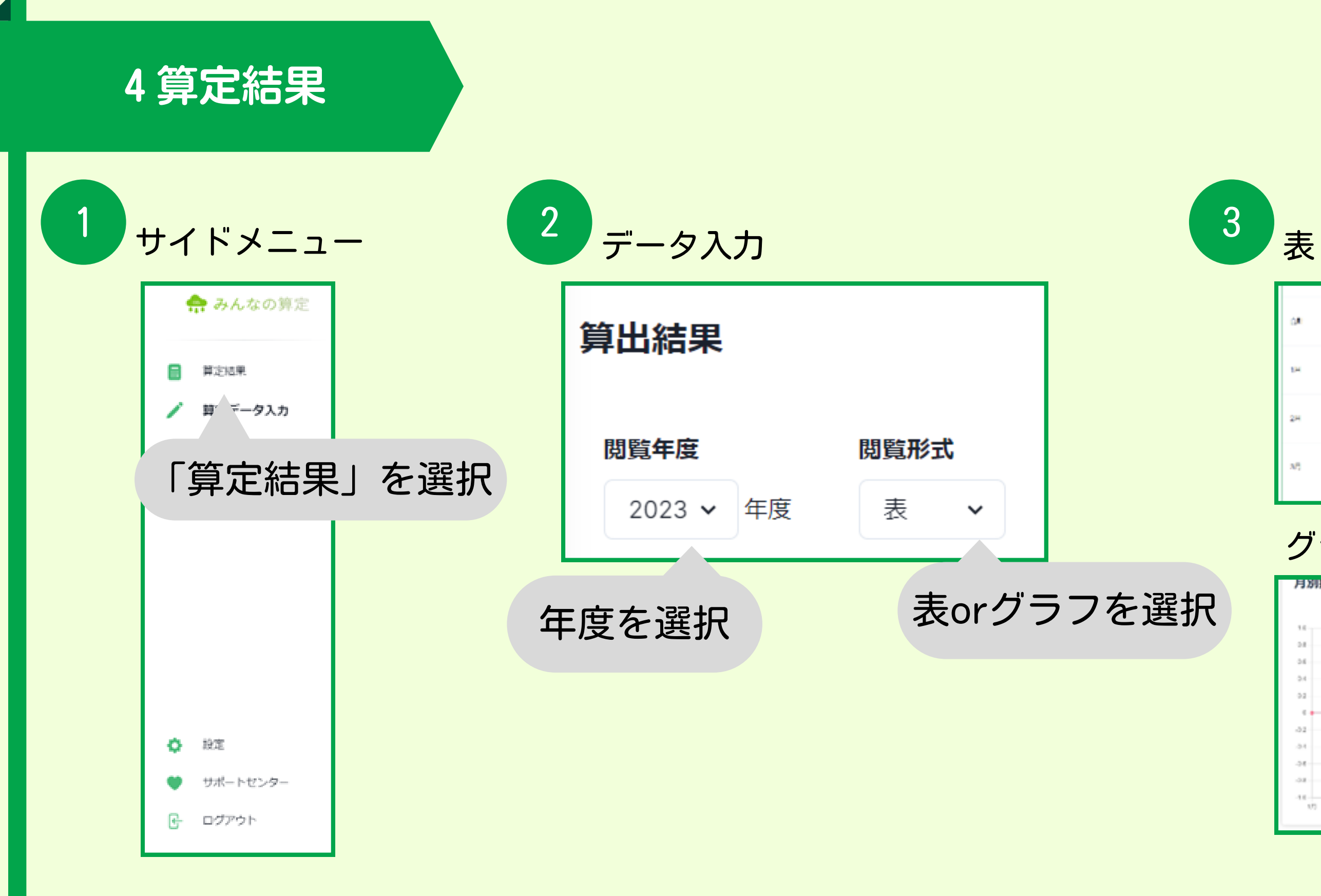

グラフ

## 5基本情報変更

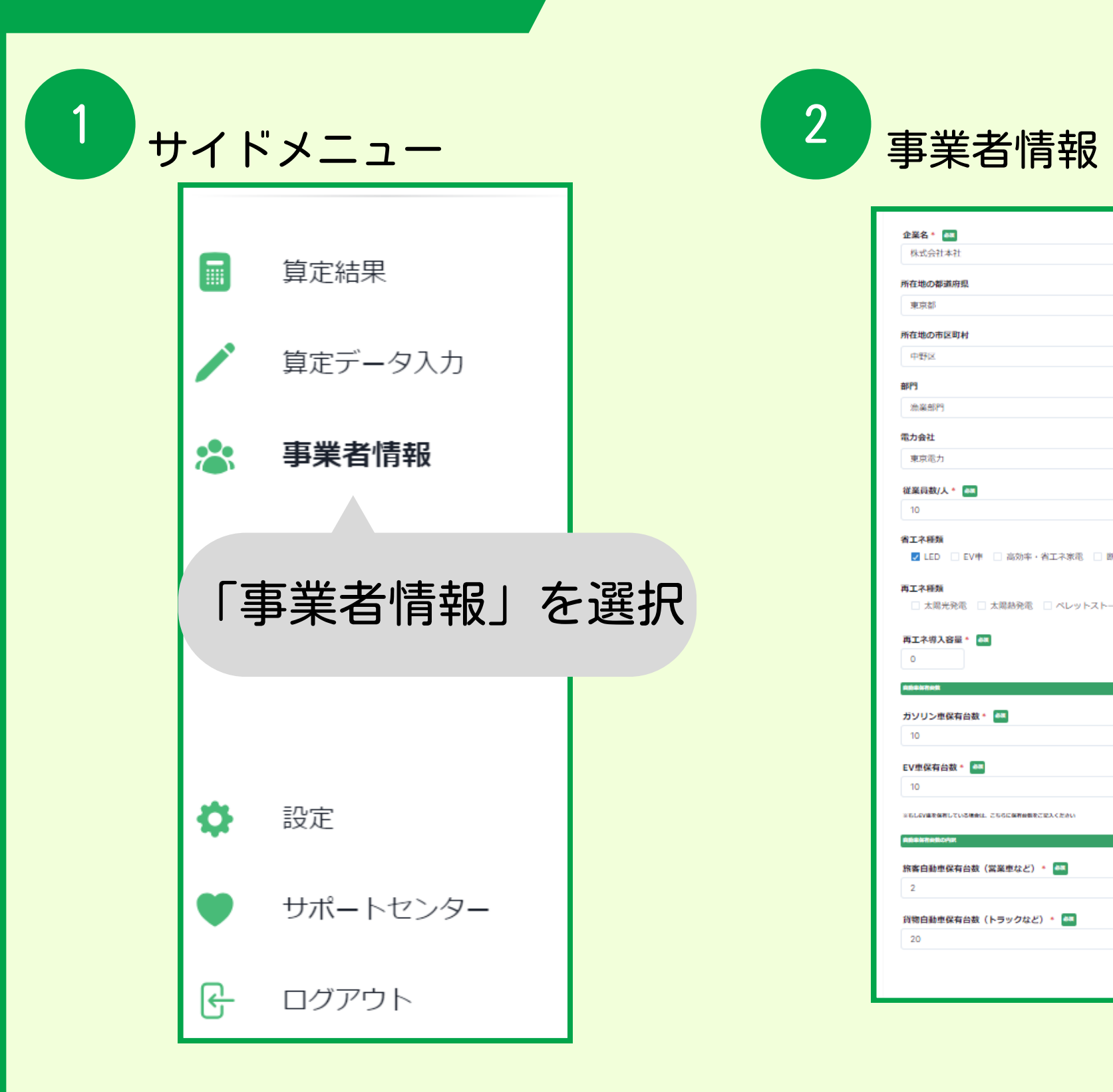

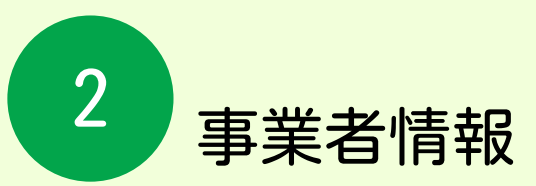

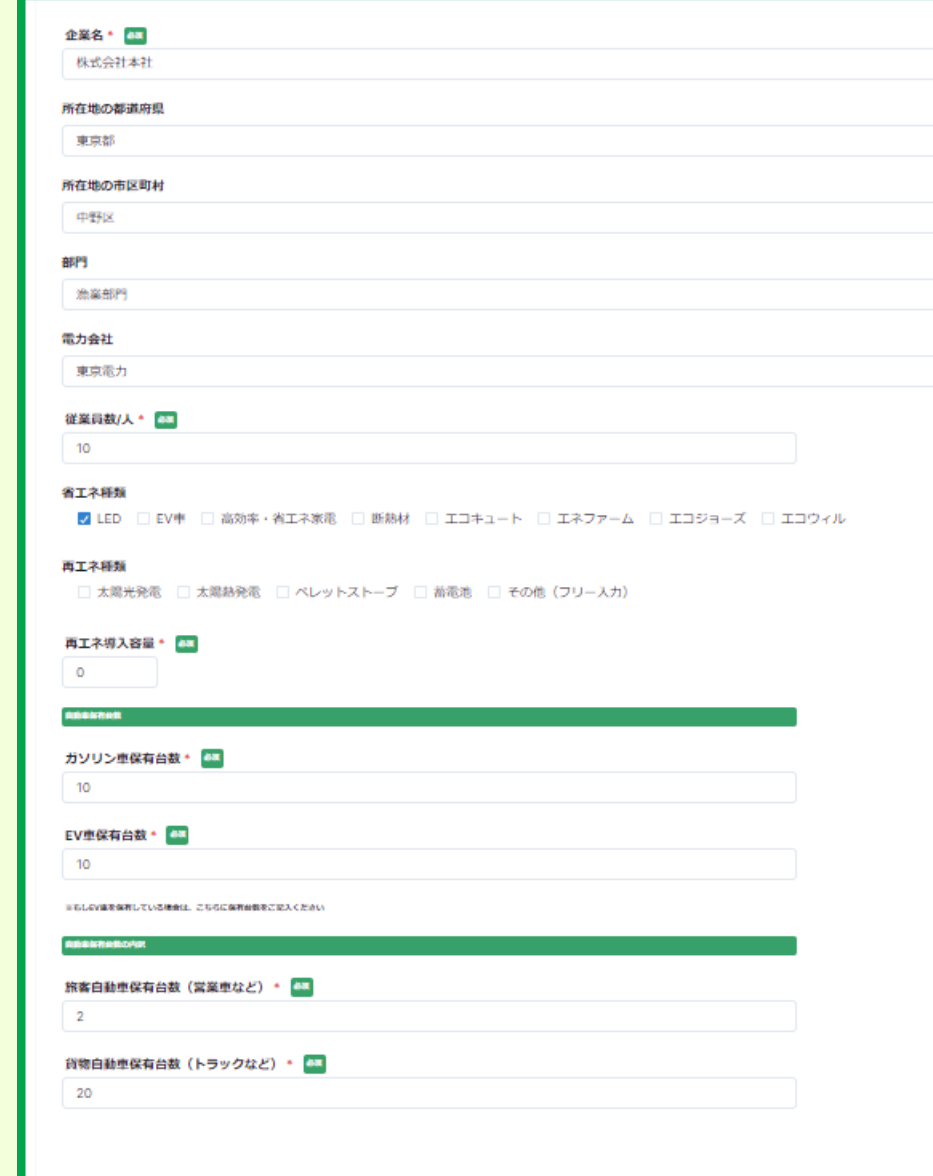

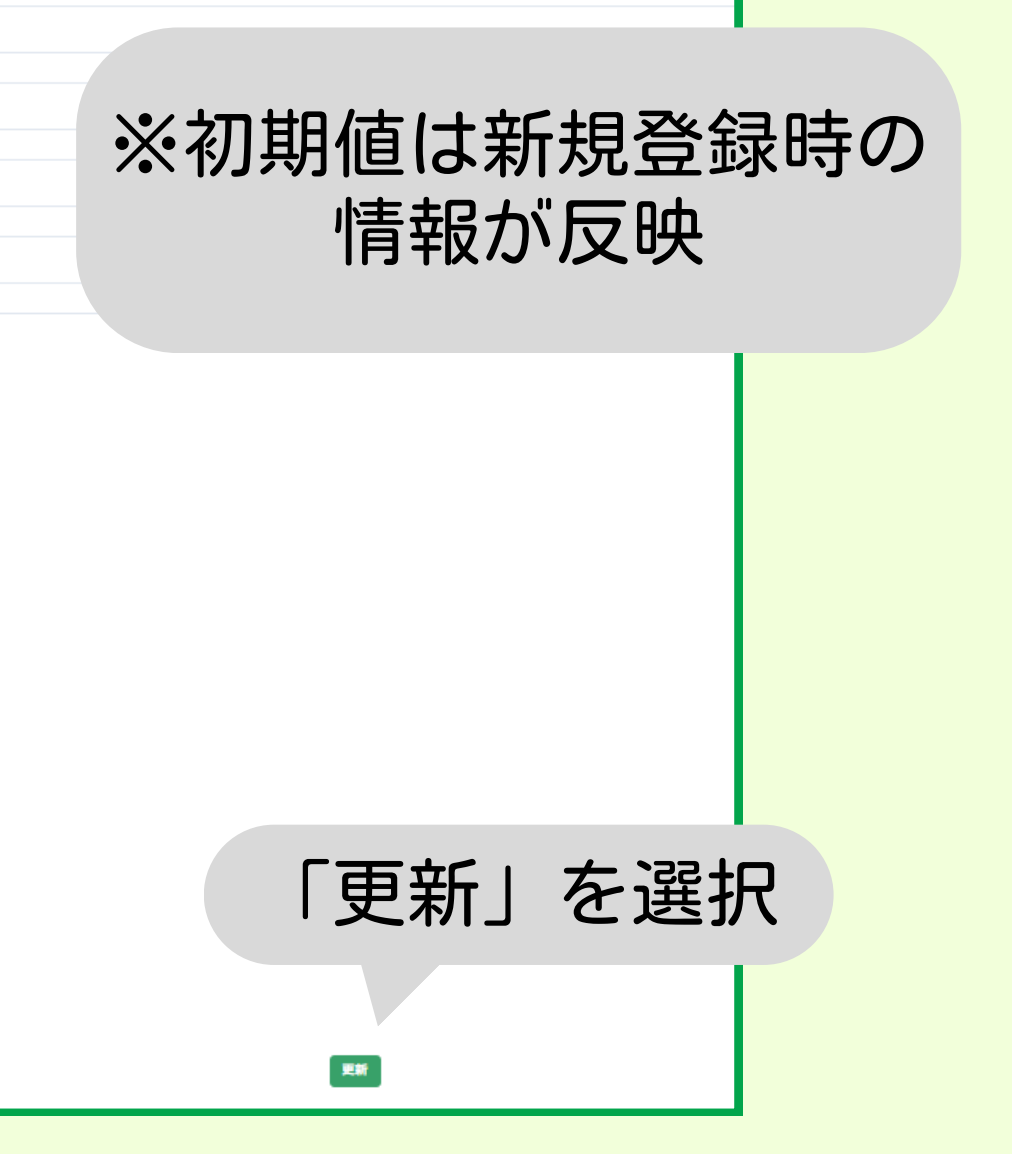

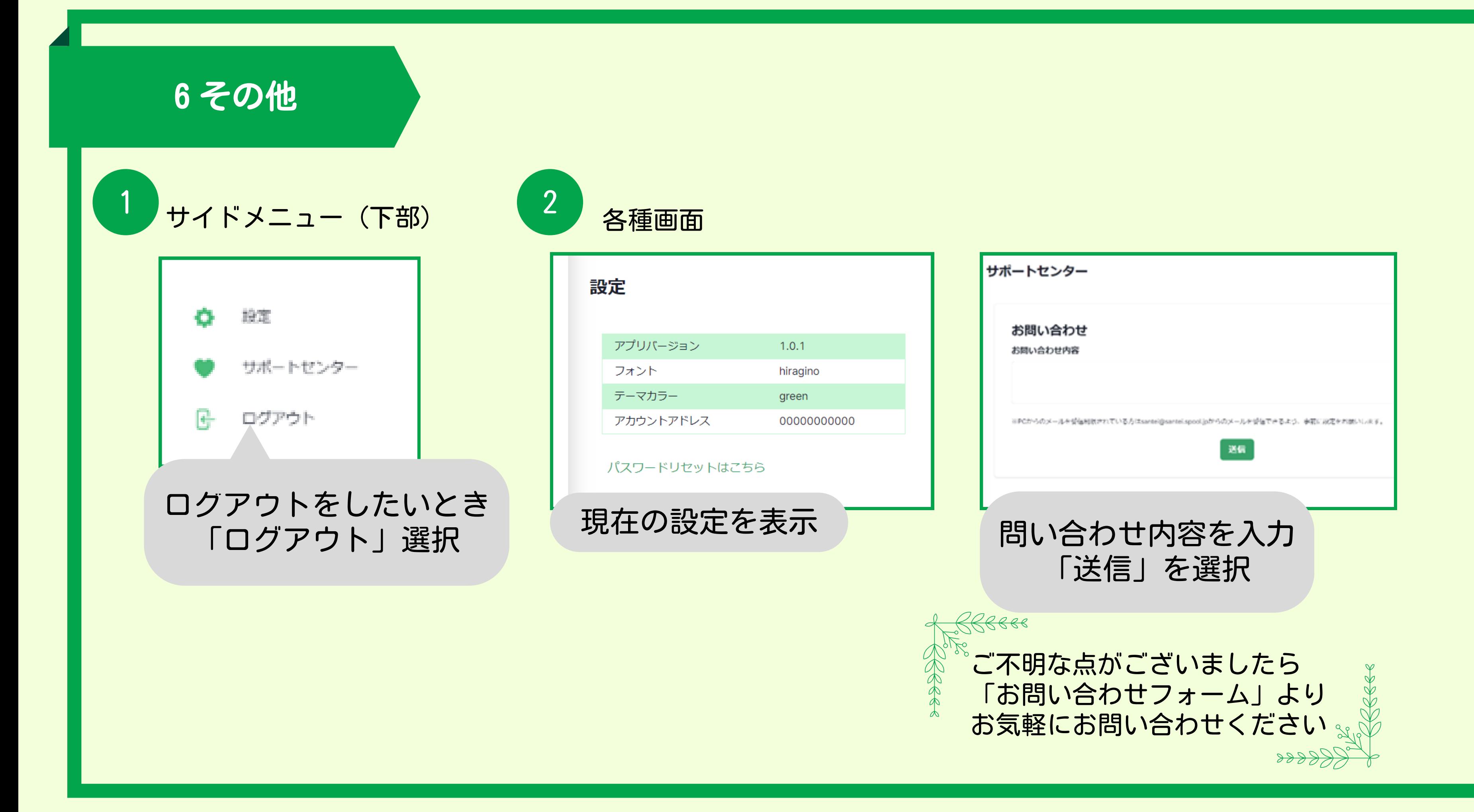